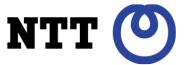

#### LinuxCon North America 2012 (San Diego)

#### CaitSith

a new type of rule based in-kernel access control

Tetsuo Handa, NTT

#### Who am I?

- A retired employed programmer
- My involvement with Linux
  - 2001.10-2003.3 Developing user space applications that run on Linux systems.
  - 2003.4-2012.3 Developing kernel mechanisms for improving security of Linux systems.
  - Providing user support service for troubleshooting Linux systems.

## What do I speak today?

Security, especially access control in kernel space.

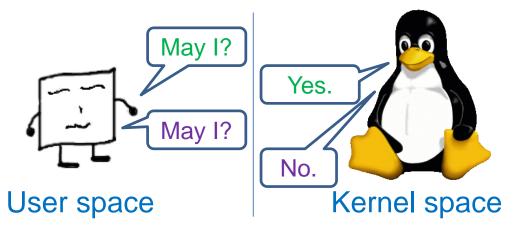

- Subject(processes), Action, Object(resources)
  - That's all. However, it is extremely difficult to develop rules that match user's needs.

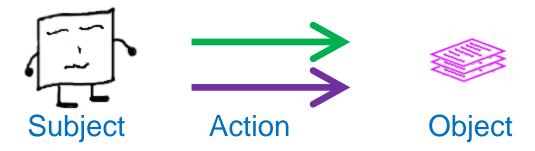

## Players?

Security mechanisms which come on my talk.

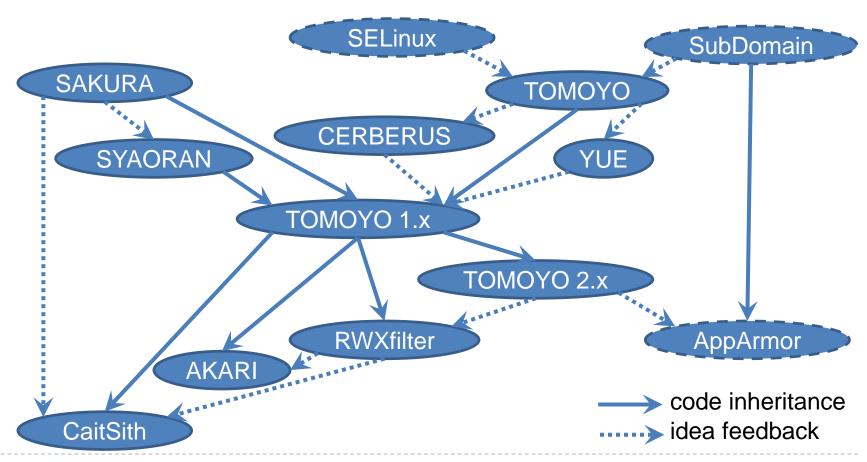

## Structure of this presentation?

- Chapter 1 --- Introduction: Summarized description of what has happened before CaitSith
  - For users who are interested in in-kernel access control.
- Chapter 2 --- Things I experienced with continuing enhancement of access control functionality
  - For developers who are developing access control modules.
- Chapter 3 --- Things I experienced with continuing enhancement of ease of use
  - For users who are seeking for simpler in-kernel access control modules.
- Chapter 4 --- CaitSith
  - For users who are interested in my proposal.

### Chapter 1

Introduction: Summarized description of what has happened before CaitSith

## Everyone's security varies?

- What people associate with the word "security" depends on their skill levels and beliefs.
  - Give people choices, rather than forcing the only one.
- My belief is that visualization is important.
  - Many of today's security issues come from invisibleness.
  - Traceability leads to satisfaction.

## Attempts for doing access control in the kernel space

- Threats are in the behavior of the user space.
- But, doing access control in the user space is problematic.
  - It can be bypassed when deprived of control.
  - Its level and granularity varies.
- Let's do access control in the kernel space, in addition to access control in the user space.
  - Although what in-kernel access control can do is limited, inkernel access control can provide a baseline restriction and will be useful.

## Mandatory Access Control(MAC)

- Implementation that does access control in the kernel space.
  - It cannot be bypassed because it is done in the kernel space.
- Currently, SELinux, SMACK, TOMOYO and AppArmor are in the Linux mainline kernel.
  - They are all \*\*allowlisting\*\* approach which uses Linux Security Modules (LSM) interface.
  - They do access control from the point of view of \*\*subjects\*\*.

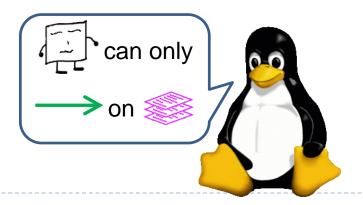

Many people are still disabling SELinux.

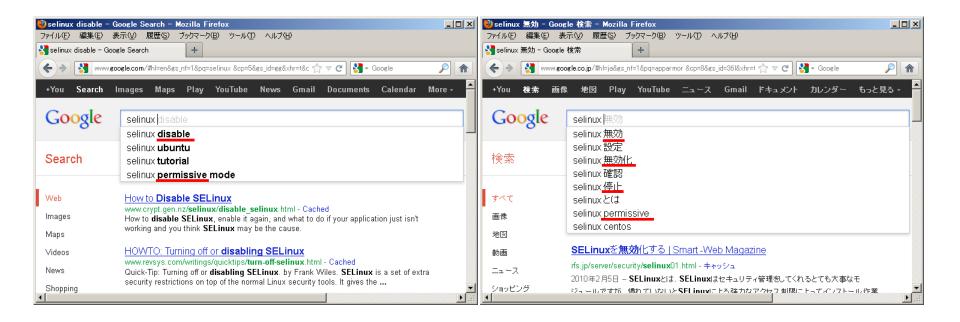

Even AppArmor which was claimed to be easier than SELinux is disabled.

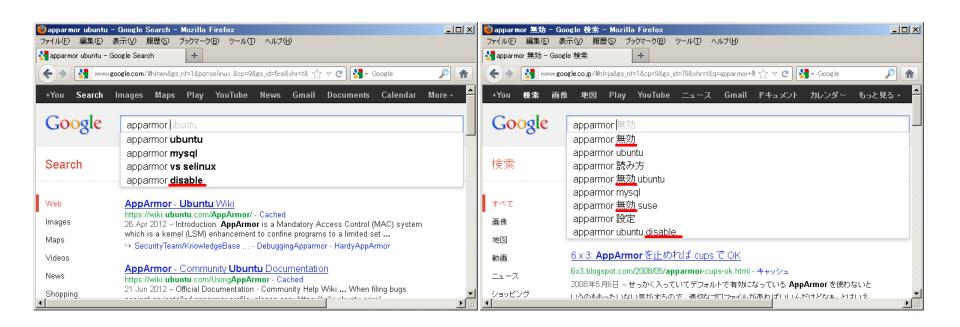

What about SMACK?

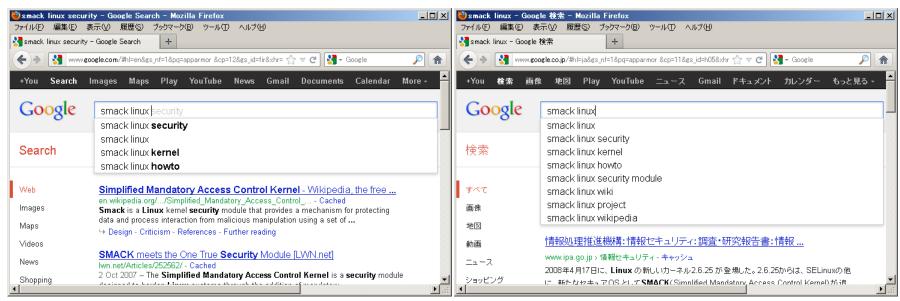

Not disabled yet, for SMACK is not enabled without user's explicit configuration.

What about TOMOYO?

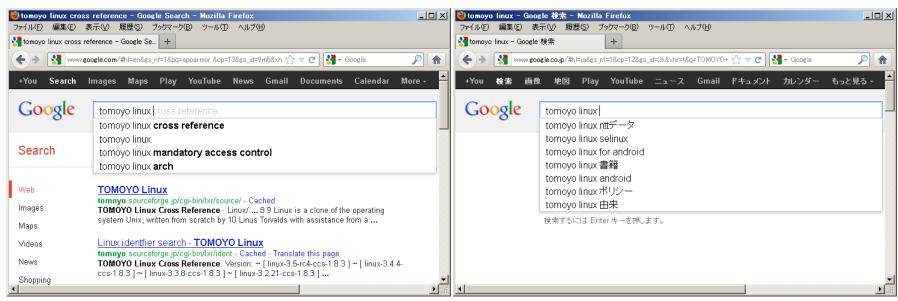

Not disabled yet, for TOMOYO is not enabled without user's explicit configuration.

- Reasons to disable them?
  - Fears to use without understanding their configuration.
  - Fears to miss permissions in the allowlisting approach.
- ▶ There are a lot of documentation.
  - Too long, didn't read.
  - They are for developers, not for users.

## "all or nothing" problem

- Ideally, access control is enforced on all subjects and all objects.
- In reality, it is considered as "Well done" if access control is enforced on some specific subjects.
- When troubles occur, they will have no choice but to \*\*disable entirely\*\* unless they know how to configure policy and current policy configurations.

# Reasons why TOMOYO insisted on manageability for users?

- No resource to distribute ready-made policy.
  - TOMOYO has no background distributors compared to SELinux(RedHat) and AppArmor(SUSE/Ubuntu).
- Unable to troubleshoot if ready-made policy is used.
  - TOMOYO would follow the same way where SELinux and AppArmor stray into.
- What people want to allow/deny varies.
  - It is impossible to develop ready-made policy that can cover everybody's needs.
- ▶ Have to disable upon troubles if there is only one switch.
  - "all or nothing" problem

### Problems with developing policy configuration

- An "access control" restricts access requests based on rules defined beforehand.
  - It is an implicit requirement that users can define rules beforehand.
  - However, to define rules beforehand, users have to be familiar with internal structure of Linux systems.
  - Not many users are familiar with Linux internal because it is a world where they usually don't care.
- However, paying attention for burden of defining rules has generally been viewed as unimportant.
  - TOMOYO had been paying attention for this burden.

### TOMOYO had been struggled in order to keep TOMOYO enabled.

- Made possible to enable/disable on a per-action basis using profiles.
  - This allows users to choose the action coverage based on their skills.
- Made possible to enable/disable on a per-domain basis using profiles.
  - This allows users to choose the subjects coverage based on their skills.

### TOMOYO had been struggled in order to keep TOMOYO enabled.

- Made possible to handle policy violations interactively.
  - This allows users to judge unexpected access requests on a case-by-case basis.
- Made possible to understand all states using tree style domain transitions.
  - This allows users to understand what's going on.

### Meanwhile, I received unexpected requests from RHEL users...

- "I want to apply access control on specific resources (files), rather than applying on specific processes."
  - TOMOYO was allowing users to enable/disable access control on a per-action basis and a per-domain basis, but was not allowing users to enable/disable access control on a per-file basis.

## After all, did existing MAC implementations respond to user's needs?

- User's needs are not always allowlisting nor from the point of view of processes.
  - Some wants to apply from the point of view of resources.
  - Some are not interested in managing domains.
  - These are limitations for TOMOYO.
- We might want to try a fundamental course-changing move.
  - That's the trigger for developing CaitSith.

#### Chapter 2

Things I experienced with continuing enhancement of access control functionality

## SAKURA (2003.4-)

An attempt for protecting Linux systems without policy management.

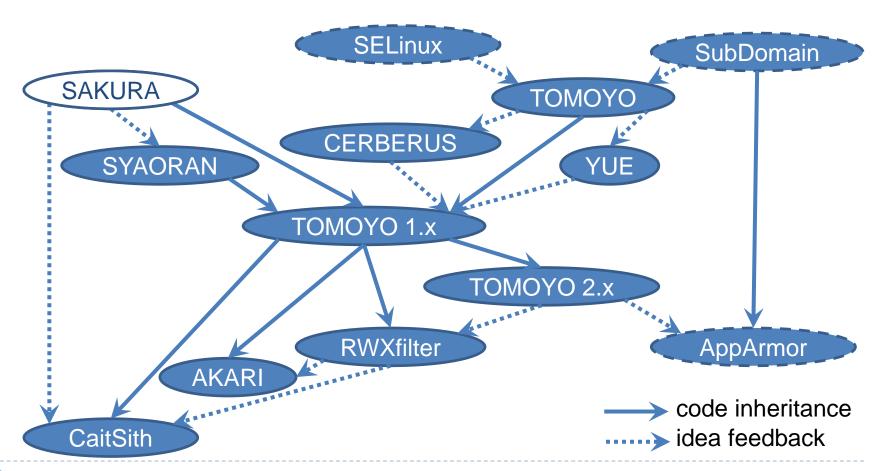

#### SAKURA

- I tried SELinux, but I soon gave up because SELinux was too difficult to use.
  - Can't we omit policy management by specializing for protection from tampering?
- Code name: "Security Advancement Know-how Upon Readonly Approach for Linux"
- Topics on SAKURA
  - Protection from tampering via read-only mounting
  - System-wide access restriction
  - Spontaneous permission abandonment via modification of user space programs

## Protection from tampering via read-only mounting

- Mounting filesystems as read-only wherever possible in order to reduce the risk of tampering files.
  - I modified the kernel to report pathnames which failed with -EROFS error in order to help separating read-only directories and writable directories.
  - Mount all partitions except partitions which need to be writable (e.g. /var and /tmp) read-only, and store read-only partitions into read-only medium in order to protect from direct tampering attacks (e.g. writing to block device files which corresponds to read-only mounted partitions).

## System-wide access restriction

- Mounting a writable filesystem over a read-only filesystem ruins tamper-proof protection.
  - Restrict namespace related actions (e.g. mount, chroot, pivot\_root) for system-wide.
  - An example configuration looks like below.

```
allow_mount devpts /dev/pts/ devpts 0x0
allow_mount any / --remount 0x0
allow_mount securityfs /sys/kernel/security/ securityfs 0x0
allow_mount none /proc/sys/fs/binfmt_misc/ binfmt_misc
0x0
```

allow\_chroot /etc/avahi/

allow\_chroot /var/empty/sshd/

Note that the name of processes are not specified.

# Spontaneous permission abandonment via modification of user space programs

- ▶ To make system-wide access restriction more efficient, I added spontaneous permission abandonment by appending a original field to task\_struct of Linux 2.4 kernels.
  - Allow user space programs to discard permissions to call execve(), chroot(), pivot\_root(), mount() and a permission to regain effective UID = 0 on a per-task\_struct basis.
    - ▶ Temporal discard which the permissions will be regained after successful execve() request.
    - Permanent discard which the permissions will not be regained after execve() request.
- We could not afford resource to modify user space programs and this feature was removed in TOMOYO 1.4.
  - => But a more wider spontaneous permission abandonment feature was added to Linux 3.5 as "seccomp mode 2".

## SYAORAN (2004.10-)

Tamper-proof filesystem for /dev partition.

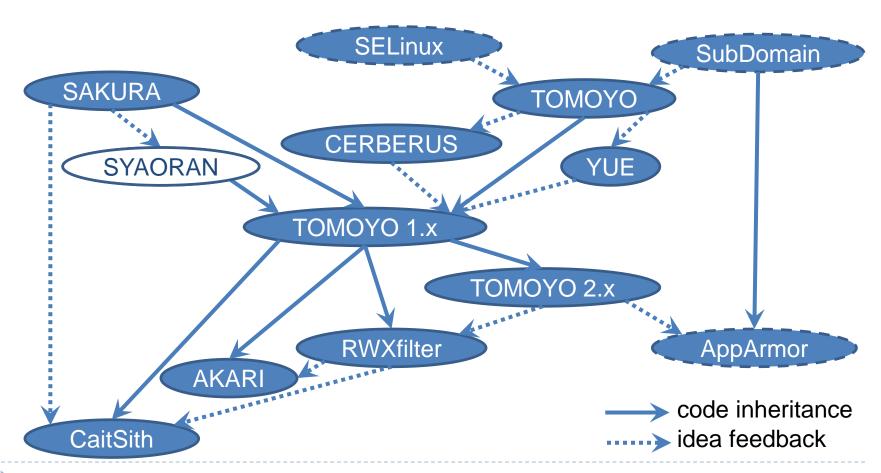

#### **SYAORAN**

- SAKURA made it possible to mount / partition as read-only, but /dev cannot be mounted as read-only.
  - Existing /dev filesystems (e.g. devfs and devtmpfs) allowed modification of directory entries via requests from user space.
  - Tampering files in /dev partition is a severe problem.
    - What happens if /dev/null has attributes of /dev/zero ?
- Code name: "Simple Yet All-important Object Realizing Abiding Nexus"
- Topics on SYAORAN
  - Tamper-proof filesystem for /dev partition

## Tamper-proof filesystem for /dev partition

- I developed a dedicated filesystem for /dev by adding attribute checking logic to tmpfs filesystem.
  - By using this filesystem, we can enforce combination of filenames and their attributes.
  - For example, /dev/null always has char-1-3 and /dev/zero always has char-1-5.

## Tamper-proof filesystem for /dev partition

Configuration file looks like below.

| #filename   | perm (     | owner | group  | flags | type   | major            | minor            |
|-------------|------------|-------|--------|-------|--------|------------------|------------------|
| pts         | 755        | 0     | 0      | 0     | d      |                  |                  |
| shm         | 755        | 0     | 0      | 0     | d      |                  |                  |
| null        | 666        | 0     | 0      | 0     | С      | 1                | 3                |
| zero        | 666        | 0     | 0      | 0     | С      | 1                | 5                |
| random      | 644        | 0     | 0      | 0     | С      | 1                | 8                |
| urandom     | 644        | 0     | 0      | 0     | С      | 1                | 9                |
| tty         | 666        | 0     | 0      | 0     | С      | 5                | 0                |
| tty0        | 600        | 0     | 0      | 12    | С      | 4                | 0                |
| tty1        | 600        | 0     | 0      | 12    | С      | 4                | 1                |
| tty<br>tty0 | 666<br>600 | 0     | 0<br>0 |       | C<br>C | 1<br>5<br>4<br>4 | 9<br>0<br>0<br>1 |

Note that the permitted actions (create/delete/chmod/chown/chgrp) are restricted

## Managing policy is inevitable?

- By using SYAORAN for /dev and using SAKURA for wherever possible, the risk of tampering files can be reduced.
  - Although the combination of SAKURA and SYAORAN made it impossible to tamper files stored into read-only medium, storing into read-only medium also makes it impossible to handle software updates.
  - To make it possible to handle software updates while protecting from tampering, we should consider also using policy based protection.
  - => Leads to TOMOYO.

## TOMOYO (2003.7-)

An attempt for implementing manageable policy.

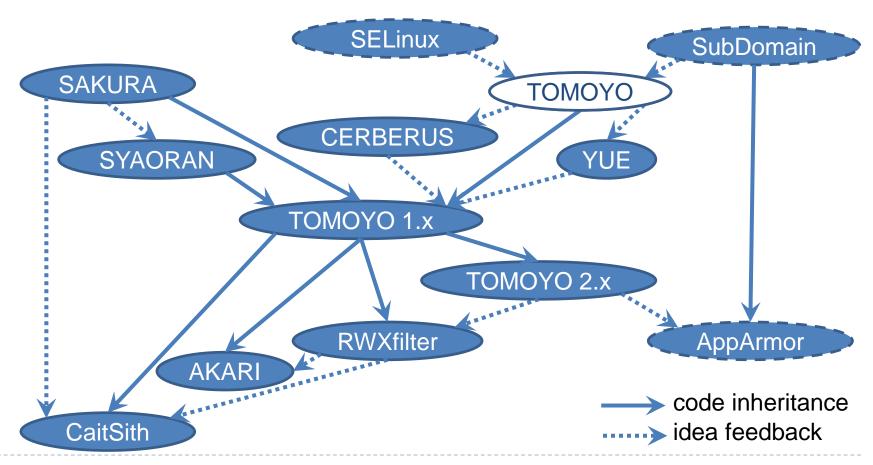

#### **TOMOYO**

- SELinux's policy is too difficult to use. Can't we develop original policy that covers only what we need?
  - Let's generate policy that allows only behavior of processes which we ever observed.
- Code name: "Task Oriented Management Obviates Your Onus on Linux"
- Topics on TOMOYO
  - System-wide domain transition tracing function
  - Access request tracing function on a per-domain basis
  - Access request restricting function on a per-domain basis

## System-wide domain transition tracing function

/bin/plymouth /etc/rc.d/rc3.d/S10network

> Olin/sore /bin/touch/spsconfig/network-scripts/ifup /bin/awk /bin/sed /etc/sysconfig/network-scripts/ifup-eth

> > /bin/ipcalc /bin/sed /bin/sed /bin/sed /bin/awk /bin/sed

.scripta/ifup-po.
.scripta/ifup-po.
.etc/gesconfig/setwork-scripts/ifup-ali.
//sbin/ip/setwork-scripts/ifup-routes
/sbin/ible liest-script
/sbin/ible liest-script
/bin/ost
/bin/ost
/bin/isep
/bin/ipal
/bin/isep
/bin/isep

/bin/awk /bin/cat /bin/grep

- Append a original field to task\_struct of Linux 2.4 kernels.
  - Form a tree style state transition using the fork()/execve() mechanism.
    - Use each state in the tree as a domain.

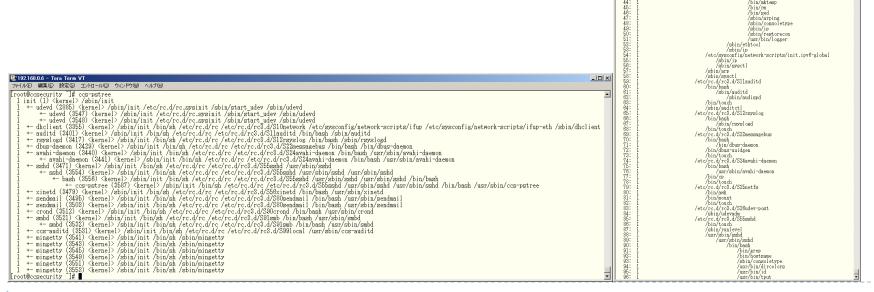

## Access request tracing function on a per-domain basis

- Started as an access analysis tool.
  - Trace open() and execve() requests using pathnames and sort the output by domain as a key.

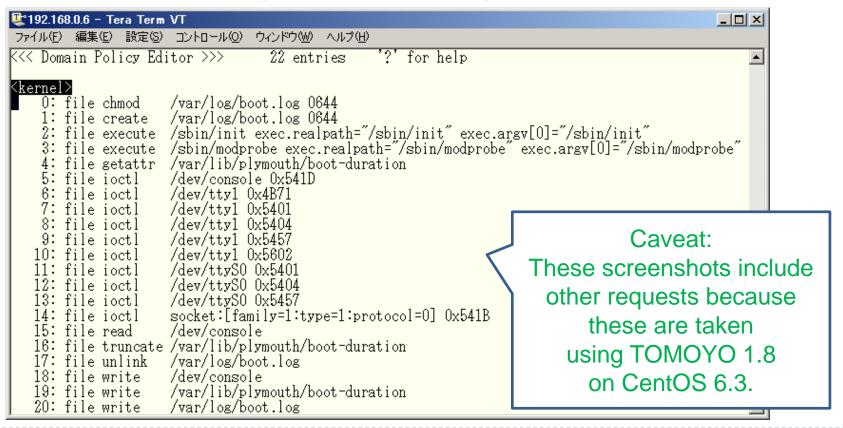

## Access request tracing function on a per-domain basis

```
№192.168.0.6 - Tera Term VT
                                                                                                                                                           👺 192.168.0.6 - Tera Term VT
                                                                                                                                                                                                                                                                                                               _ O ×
ファイル(E) 編集(E) 設定(S) コントロール(Q) ウィンドウ(W) ヘルブ(H)
                                                                                                                                                            ファイル(E) 編集(E) 設定(S) コントロール(Q) ウィンドウ(W) ヘルプ(H)
 << Domain Policy Editor >>>
                                                                                                                                                           K<< Domain Policy Editor >>>
                                                                                                                                                                                                                 58 entries
                                                                                                                                                                                                                                         ?' for help
         file execute /bin/kill exec.realpath="/bin/kill" exec.arsy[0]="/bin/kill"
file execute /bin/sh exec.realpath="/bin/bash" exec.arsy[0]="/bin/sh"
file execute /etc/rc.d/rc.sysinit exec.realpath='/etc/rc.d/rc.sysinit" exec.arsy[0]="/etc/rc.d/rc.sysinit"
                                                                                                                                                                Pinel / Sbin/init / Ibin/sm

0. file execute / bin/awk exec.realpath="/bin/sawk" exec.argv[0]="/bin/awk"

1. file execute / bin/cat exec.realpath="/bin/cat" exec.argv[0]="cat"

2. file execute / bin/grep exec.realpath="/bin/grep" exec.argv[0]="grep"

3. file execute / bin/plymouth exec.realpath="bin/plymouth" exec.argv[0]="/bin/plymouth"

4. file execute / etc/rc.d/rc exec.realpath="/etc/rc.d/rc" exec.argv[0]="/etc/rc.d/rc"

5. file execute / sbin/mingetty exec.realpath="/sbin/minsetty" exec.argv[0]="initct"

6. file execute / sbin/mingetty exec.realpath="/sbin/minsetty" exec.argv[0]="/sbin/mingetty"

7. file execute / sbin/telinit exec.realpath="/sbin/telinit" exec.argv[0]="telinit"
    3: file getattr /etc/group
    4: file getattr /etc/init/
    5: file getattr /etc/init/control-alt-delete.conf
        file getattr /etc/init/init-system-dbus.conf
file getattr /etc/init/kexec-disable.conf
        file getattr /etc/init/plymouth-shutdown.conf
    9: file getattr /etc/init/prefdm.conf
   10: file setattr/etc/init/quit-plymouth.conf
11: file setattr /etc/init/rc.conf
12: file setattr /etc/init/rcS-emergency.conf
13: file setattr/etc/init/rcS-sulosin.conf
                                                                                                                                                                 8: file getattr
                                                                                                                                                                 9: file getattr
                                                                                                                                                                                            /bin/cat
                                                                                                                                                                10: file getattr /bin/grep
        file getattr /etc/init/rcS.conf
                                                                                                                                                                11: file getattr /etc/inittab
        file getattr /etc/init/serial.conf
file getattr /etc/init/splash-manager.conf
file getattr /etc/init/start-ttys.conf
                                                                                                                                                                12: file getattr /etc/ld.so.cache
13: file getattr /etc/nsswitch.conf
                                                                                                                                                                14: file getattr /etc/passwd
        file getattr /etc/init/tty.conf
   19: file getattr /etc/ld.so.cache
                                                                                                                                                                15: file getattr /etc/sysconfig/init
         file getattr /etc/nsswitch.conf
                                                                                                                                                                16: file getattr /lib/libc-2.12.so
        file getattr /etc/passwd
file getattr /lib/libc-2.12.so
file getattr /lib/libdbus-1.so.3.4.0
                                                                                                                                                                17: file getattr /lib/libdl-2.12.so
                                                                                                                                                                18: file getattr /lib/libnss_files-2.12.so
19: file getattr /lib/libtinfo.so.5.7
        file getattr /lib/libgcc_s-4.4.6-20120305.so.1
        file getattr /lib/libnih-dbus.so.1.0.0
file getattr /lib/libnih.so.1.0.0
file getattr /lib/libnss_files-2.12.so
                                                                                                                                                                20: file getattr /sbin/initctl
                                                                                                                                                                21: file getattr /sbin/telinit
                                                                                                                                                                22: file getattr pipe:[2707]
23: file getattr pipe:[4815]
         file getattr /lib/libpthread-2.12.so
   29: file getattr /lib/librt-2.12.so
                                                                                                                                                                24: file getattr pipe:[4822
         file getattr proc:/self/fd/
         file ioctl
                         /dev/console 0x5401
                                                                                                                                                                25: file getattr pipe:[5304]
         file ioctl
                          /dev/console 0x5402
                                                                                                                                                                26: file getattr pipe:[5312]
                          /dev/console 0x540B
        file ioctl
                                                                                                                                                                27: file getattr proc:/meminfo
        file ioctl
                          /dev/null 0x4B4E
                                                                                                                                                                28: file getattr sysfs:/kernel/kexec_crash_size
        file read
                          /dev/console
                                                                                                                                                                29: file ioctl
                                                                                                                                                                                            /dev/console_0x5401
         file read
                          /dev/null
        file read
                          /dev/urandom
                                                                                                                                                                30: file ioctl
                                                                                                                                                                                            /dev/null 0x5401
                                                                                                                                                                                           pipe: [2707] 0x5401
pipe: [2707] 0x5401
pipe: [4815] 0x5401
pipe: [5304] 0x5401
pipe: [5312] 0x5401
        file read
                          /etc/group
                                                                                                                                                                31: file ioctl
   39: file read
                          /etc/init/
                                                                                                                                                                32: file ioctl
                          /etc/init/control-alt-delete.conf
         file read
                                                                                                                                                                33: file ioctl
         file read
                          /etc/init/init-system-dbus.conf
                                                                                                                                                                34: file ioctl
         file read
                          /etc/init/kexec-disable.conf
   43: file read
                          /etc/init/plymouth-shutdown.conf
                                                                                                                                                                35: file read
                                                                                                                                                                                            /dev/
        file read
                          /etc/init/prefdm.conf
                                                                                                                                                                36: file read
                                                                                                                                                                                            /dev/console
         file read
                          /etc/init/quit-plymouth.conf
                                                                                                                                                                37: file read
                                                                                                                                                                                            /dev/tty
                          /etc/init/rc.conf
/etc/init/rcS-emergency.conf
/etc/init/rcS-sulogin.conf
/etc/init/rcS.conf
         file read
                                                                                                                                                                                            /etc/ld.so.cache
                                                                                                                                                                38: file read
        file read
                                                                                                                                                                39: file read
                                                                                                                                                                                            /etc/nsswitch.conf
        file read
                                                                                                                                                                40: file read
   49: file read
                                                                                                                                                                                            /etc/passwd
        file read
file read
                          /etc/init/serial.conf
                                                                                                                                                                41: file read
                                                                                                                                                                                            /etc/sysconfig/init
                          etc/init/splash-manager.conf/
                                                                                                                                                                                            /lib/ld-2.12.so
/lib/libc-2.12.so
                                                                                                                                                                42: file read
         file read
                          /etc/init/start-ttys.conf
                                                                                                                                                                43: file read
   53: file read
                          /etc/init/tty.conf
                                                                                                                                                                44: file read
                                                                                                                                                                                            /lib/libdl-2.12.so
                          /etc/ld.so.cache
         file read
                                                                                                                                                                45: file read
         file read
                          /etc/nsswitch.conf
                                                                                                                                                                                            /lib/libnss_files-2.12.so
         file read
                                                                                                                                                                46: file read
                                                                                                                                                                                            /lib/libtinfo.so.5.7
        file read
                          /lib/ld-2.12.so
                                                                                                                                                                                            pipe:[2707]
pipe:[4815]
pipe:[5304]
pipe:[5312]
                                                                                                                                                                47: file read
         file read
                          /lib/libc-2.12.so
                                                                                                                                                                48: file read
        file read
                          /lib/libdbus-1.so.3.4.0
                          /lib/libgcc_s-4.4.6-20120305.so.1
/lib/libnih-dbus.so.1.0.0
                                                                                                                                                                49: file read
         file read
         file read
                                                                                                                                                                50: file read
         file read
                          /lib/libnih.so.1.0.0
                                                                                                                                                                51: file read
                                                                                                                                                                                            proc:/meminfo
                          /lib/libnss_files-2.12.so
        file read
                                                                                                                                                                52: file truncate sysfs:/kernel/kexec_crash_size
         file read
                          /lib/libpthread-2.12.so
                                                                                                                                                                53: file write
                                                                                                                                                                                            /dev/console
                          /lib/librt-2.12.so
         file read
                                                                                                                                                                54: file write
                                                                                                                                                                                             /dev/null
         file read
                          /var/run/utmp
        file write
                          /dev/console
                                                                                                                                                                55: file write
                                                                                                                                                                56: file write
                                                                                                                                                                                            sysfs:/kernel/kexec_crash_size
```

## Access request tracing function on a per-domain basis

```
ファイル(E) 編集(E) 設定(S) コントロール(O) ウィンドウ(W) ヘルブ(L)
<< Domain Policy Editor >>>
                                                                                                                         80 entries
                                                                                                                                                                                '?' for help
   0: file execute /bin/plymouth exec.realpath="/bin/plymouth" exec.argv[0]="/bin/plymouth"
1: file execute /bin/plymouth exec.realpath="/bin/plymouth" exec.argv[0]="/bin/plymouth"
2: file execute /etc/rc.d/rc3.d/S10network exec.realpath="/etc/rc.d/init.d/network exec.argv[0]="/etc/rc3.d/S11auditd"
3: file execute /etc/rc.d/rc3.d/S12rsyslog exec.realpath="/etc/rc.d/init.d/mssagebus" exec.argv[0]= /etc/rc3.d/S12rsyslog"
4: file execute /etc/rc.d/rc3.d/S22messagebus exec.realpath="/etc/rc.d/init.d/messagebus" exec.argv[0]= /etc/rc3.d/S22messagebus"
5: file execute /etc/rc.d/rc3.d/S24avahi-daemon exec.realpath="/etc/rc.d/init.d/messagebus" exec.argv[0]= /etc/rc3.d/S25messagebus"
6: file execute /etc/rc.d/rc3.d/S25mestagebus exec.realpath= /etc/rc.d/init.d/messagebus" exec.argv[0]= /etc/rc3.d/S25messagebus"
7: file execute /etc/rc.d/rc3.d/S25mestagebus exec.realpath= /etc/rc.d/init.d/wath-daemon exec.argv[0]= /etc/rc3.d/S25messagebus"
8: file execute /etc/rc.d/rc3.d/S25mestagebus exec.realpath= /etc/rc.d/init.d/wath-daemon exec.argv[0]= /etc/rc3.d/S26metgebus exec.grapath= /etc/rc.d/init.d/wath-daemon exec.argv[0]= /etc/rc3.d/S26metgebus exec.grapath= /etc/rc.d/init.d/sshd exec.argv[0]= /etc/rc3.d/S26metgebus exec.grapath= /etc/rc.d/init.d/sshd exec.argv[0]= /etc/rc3.d/S36metgebus exec.grapath= /etc/rc.d/init.d/sendmail exec.argv[0]= /etc/rc3.d/S30gendmail exec.grapath= /etc/rc.d/init.d/sendmail exec.argv[0]= /etc/rc3.d/S30gendmail exec.grapath= /etc/rc.d/init.d/smb exec.argv[0]= /etc/rc3.d/S30gendmail exec.grapath= /etc/rc.d/rc1.d/smb exec.argv[0]= /etc/rc3.d/S30gendmail exec.grapath= /etc/rc.d/rc1.d/smb exec.argv[0]= /etc/rc3.d/S30gendmail exec.grapath= /etc/rc.d/rc1.d/smb exec.argv[0]= /etc/rc3.d/S30gendmail exec.grapath= /etc/rc.d/rc1.d/smb exec.argv[0]= /etc/rc3.d/S30gendmail exec.grapath= /etc/rc.d/rc1.d/smb exec.argv[0]= /etc/rc3.d/S30gendmail exec.grapath= /etc/rc.d/rc1.d/smb exec.argv[0]= /etc/rc3.d/S30gendmail exec.grapath= /etc/rc.d/rc1.d/smb exec.argv[0]= /etc/rc3.d/S30gendmail exec.grapath= /etc/rc.d/rc1.
        17: file getattr .
        18: file getattr /bin/plymouth
        19: file getattr /dev/console
        20: file getattr /etc/ld.so.cache
    20: file getattr /etc/ld.so.cacne
21: file getattr /etc/nsswitch.conf
22: file getattr /etc/passwd
23: file getattr /etc/profile.d/lang.sh
24: file getattr /etc/rc.d/init.d/auditd
25: file getattr /etc/rc.d/init.d/avahi-daemon
26: file getattr /etc/rc.d/init.d/crond
27: file getattr /etc/rc.d/init.d/functions
29: file getattr /etc/rc.d/init.d/messagebus
       28: file getattr /etc/rc.d/init.d/messagebus
29: file getattr /etc/rc.d/init.d/nets
30: file getattr /etc/rc.d/init.d/network
31: file getattr /etc/rc.d/init.d/rsyslog
       32: file setattr /etc/rc.d/init.d/sendmail
33: file setattr /etc/rc.d/init.d/smb
34: file setattr /etc/rc.d/init.d/ssbd
35: file setattr /etc/rc.d/init.d/udev-post
       36: file setattr /etc/rc.d/init.d/xinetd
37: file setattr /etc/rc.d/rc
38: file setattr /etc/rc.d/rc.local
        39: file getattr /etc/rc.d/rc3.d/
       40: file getattr /etc/sysconfig/il8n
41: file getattr /etc/sysconfig/init
42: file setattr /lib/libc-2.12.so
       43: file getattr /lib/libdl-2.12.so
44: file getattr /lib/libnss_files-2.12.so
45: file getattr /lib/libtinfo.so.5.7
        46: file getattr /sbin/initctl
       47: file getattr /usr/lib/gconv/gconv-modules.cache
48: file getattr /usr/lib/locale/locale-archive
        49: file getattr /usr/share/locale/locale.alias
        50 file getattr proc/meminfo
                                                                   /dev/console 0x5401
       51: file ioctl
        52: file ioctl
                                                                      /dev/console 0x540F
        53: file ioctl
                                                                      /dev/console 0x5410
       54: file ioctl
                                                                      /etc/rc.d/rc 0x5401
       55 file read
                                                                     /bin/bash
       56: file read
                                                                      /dev/console
        57: file read
                                                                      /dev/tty
                                                                      /etc/ld.so.cache
```

#### Access request restricting function on a perdomain basis

- I attempted to generate SELinux's policy from the output.
  - I gave up because I could not map TOMOYO's pathnames into SELinux's labels.
- Instead, I added function to restrict access requests based on the observed output
  - At this time, I didn't distinguish requests for modifying directory entries.
    - In other words, the granularity was similar to DAC's rwx.

#### CERBERUS (2004.1-)

One of advanced usages of TOMOYO, which protects from login brute force attacks.

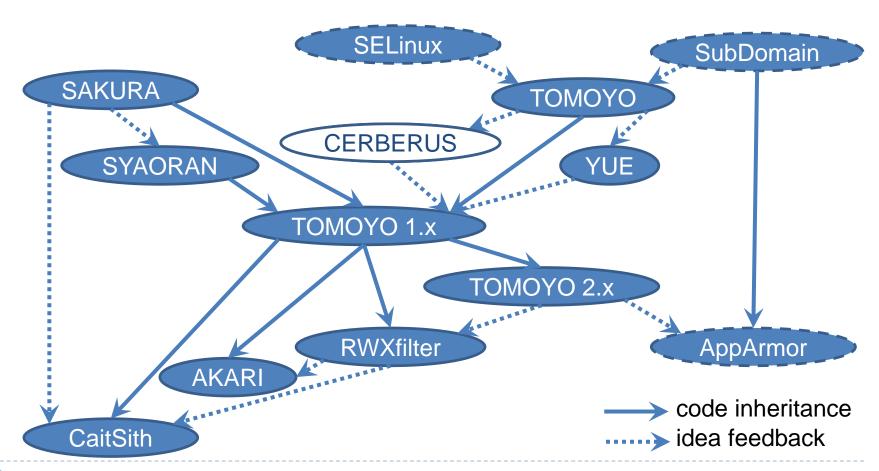

#### **CERBERUS**

- SSH brute force attacks can break protection by MAC.
  - Why not to enforce extra authentications?
- Code name: "Chained Enforceable Re-authentication Barrier Ensures Really Unbreakable Security"
- Topics on CERBERUS
  - Anti brute force technique via multiplexed user authentication.

## Anti brute force technique via multiplexed user authentication.

I noticed that we can deploy user authentications for multiple times, by using TOMOYO's tree style state transition.

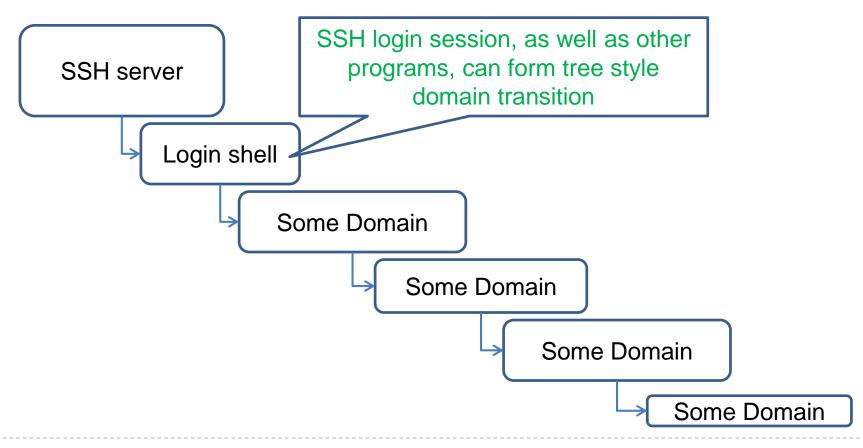

## Anti brute force technique via multiplexed user authentication.

I noticed that we can deploy user authentications for multiple times, by using TOMOYO's tree style state transition.

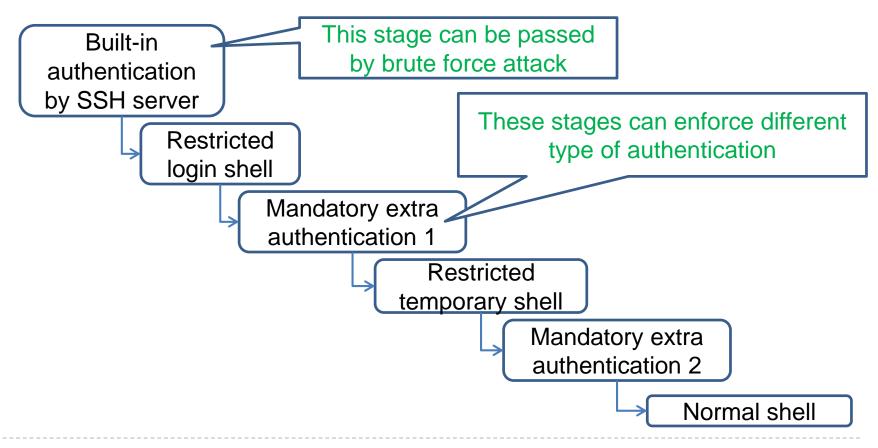

#### YUE (2004.1-)

One of advanced usages of TOMOYO, which divides privileges for administrative jobs.

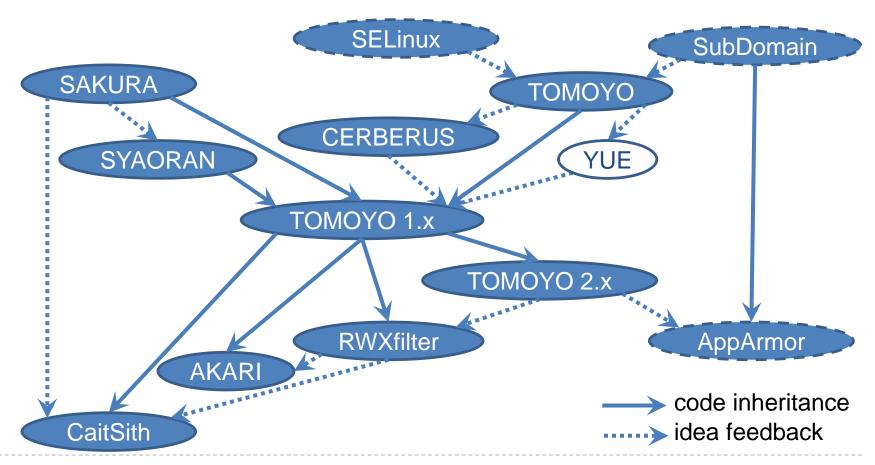

#### YUE

- ▶ The root privileges are needed for doing administrative jobs.
  - But only one root user can exist.
    - Why not to divide privileges using TOMOYO's tree style state transition?
- Code name: "Your User-role Enforcer"
- Topics on YUE
  - Privilege division technique like Role Based Access Control (RBAC)

# Privilege division technique like Role Based Access Control (RBAC)

▶ I noticed that we can divide privileges for administrative jobs into arbitrary groups, by using TOMOYO's tree style state transition.

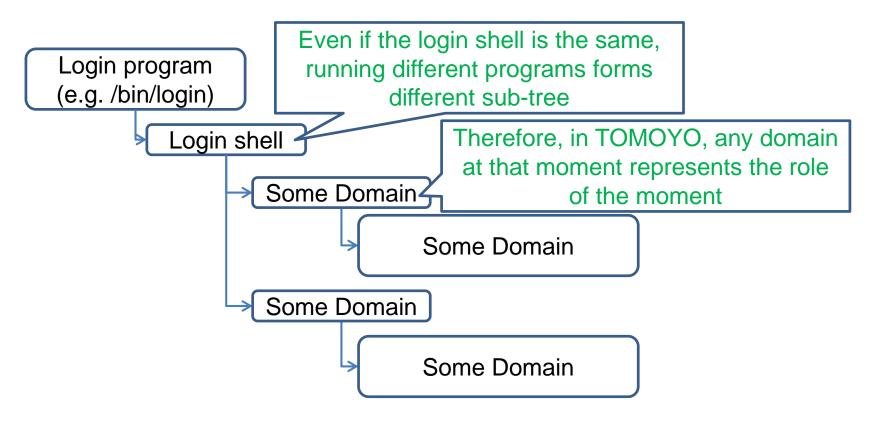

# Privilege division technique like Role Based Access Control (RBAC)

▶ I noticed that we can divide privileges for administrative jobs into arbitrary groups, by using TOMOYO's tree style state transition.

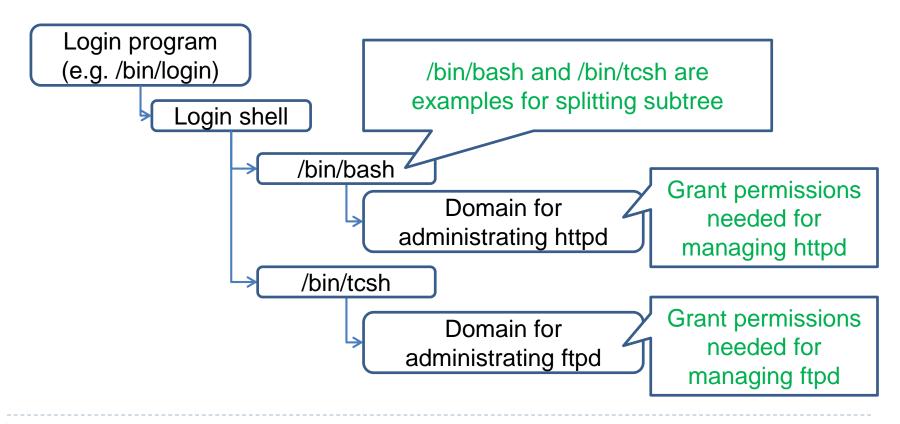

## TOMOYO 1.x (2005.11-)

The origin of my various derivative works.

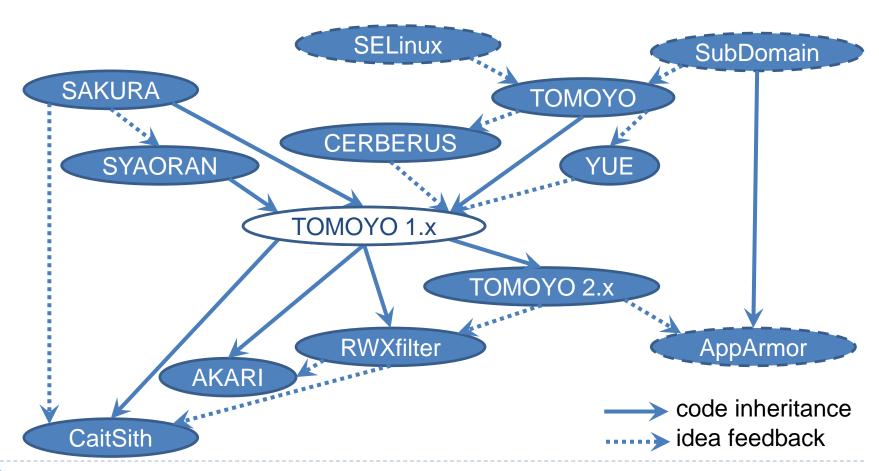

#### TOMOYO 1.0 (2005.11-2006.3)

- ▶ A version which was published as a GPL open source software with outcomes since 2003.4.
  - SAKURA which handles restriction of namespace manipulation on system-wide basis
  - TOMOYO which handles restriction of access requests on a per-domain basis
  - SYAORAN which protects /dev partition
  - CERBERUS which protects from login brute force attacks
  - YUE which divides privileges for administrative jobs

### TOMOYO 1.1 (2006.4-2006.9)

- User space programs behaves differently depending on names.
  - Gear towards more strictly restricting names which affects program's behavior, in addition to restricting whether the pathname is readable/writable/executable or not.
    - Differentiate directory entry modification actions (i.e. mkdir, rmdir, create, unlink, mksock, mkfifo, mkchar, mkblock, link, symlink, rename, truncate) from "write" action.
- Made it possible to handle policy violations interactively.
  - Give users a chance to handle unexpected events which sometimes occur upon running software updater(e.g. yum/apt).

#### TOMOYO 1.2 (2006.9-2006.11)

- Check invocation name (a.k.a. argv[0]) upon checking program's execute permission.
  - Because multi-call programs (e.g. busybox) behave differently depending on the invocation name.
- Check current process's user ID etc. and file's owner ID etc. upon checking permissions.
  - Checking only pathname is not sufficient.

#### TOMOYO 1.3 (2006.11-2006.3)

- Made it possible to specify whether to enforce access control or not, on a per-domain basis by introducing profile number which takes an integer between 0 and 255.
  - Profile number allowed users to use TOMOYO like SELinux's targeted policy.
  - Profile number also allowed users to use different functionality on different programs.
- Made it possible to suppress/reset domain transitions as needed.
  - Support various patterns of domain transition.

### TOMOYO 1.4 (2007.4-2007.9)

- Support pathname subtraction operator.
  - Generally, filenames starting with a dot should be treated differently.
  - /var/www/html/¥\*¥-.¥\*
    - For example, differentiate /var/www/html/.htaccess from /var/www/html/index.html
- Support x86\_64 architecture.
- Started developing an LSM version called TOMOYO 2.x and started challenges for inclusion into Linux mainline kernel.
  - TOMOYO Linux project had a BoF session at Ottawa Linux Symposium 2007.

### TOMOYO 1.5 (2007.9-2008.3)

- Improved usability in order to differentiate TOMOYO from AppArmor.
  - At that time, TOMOYO was challenging for inclusion into Linux mainline kernel. But since both TOMOYO and AppArmor used pathnames in their policy configuration, TOMOYO and AppArmor are regarded as "no need to include both implementations into Linux mainline".
  - I tried to show how attentive TOMOYO is.
- Made possible to run TOMOYO 1.x in parallel with SELinux.
  - The label based MAC and the name based MAC play complementary role.
    - ▶ Thus, these should be able to run in parallel.

### TOMOYO 1.6 (2008.4-)

- Various functionality/usability enhancements
  - check argv[]/envp[] upon program execution
  - support execute handler which intercepts program execution request and validates/sanitizes argv[]/envp[] etc.
    - This can silently terminate a process if the process issued suspicious execve() request (e.g. /bin/sh without appropriate argv[]/envp[])
  - support stateful acl
  - and many more
- ▶ This is the base code for RWXfilter and TOMOYO 2.2.

### TOMOYO 1.7 (2009.9-)

- Current stable version.
- Checks not only pathnames but also various attributes passed together.
- Changed module name of TOMOYO 1.x to CCSecurity since TOMOYO 2.2 was included into Linux mainline kernel.
  - Took occasion to review the division of the roles.
    - Integrate system-wide access restrictions (SAKURA) into a per-domain access restrictions (TOMOYO).
    - Integrate access restrictions in /dev filesystem (SYAORAN) into a per-domain access restrictions (TOMOYO).

#### System-wide access restriction vs. A per-domain access restriction

- Why did I treat system-wide access restriction and a perdomain access restriction separately?
  - Mainly enthusiasm for the code names.
- In order to restrict more precisely, why not to specify on a perdomain basis rather than system-wide basis, for TOMOYO 1.x can apply access restrictions to all processes?
  - I thought (at that time) "Definitely".
- As a background of this decision, I was targeting for more finer grained restriction in order to support LXC (pivot\_root) users.
  - Since TOMOYO 2.2 supported only TOMOYO (a perdomain access restriction), I removed SAKURA (systemwide access restriction) from TOMOYO 1.7.

### Access restriction by filesystems vs. Access restriction by domains

- Why did I have to restrict at filesystem layer? Now, TOMOYO can check not only filenames but also file's attributes. Should I continue maintaining /dev filesystem?
  - I thought (at that time) "Not worth maintaining".
    - ▶ I removed SYAORAN filesystem from TOMOYO 1.7, for SYAORAN filesystem conflicts with udev approach.

### TOMOYO 1.8 (2010.11-)

- Current latest version which supports Linux 2.6.27-3.5 kernels.
- Reviewed internal structures, removed redundant/legacy functionality, renamed keywords in the policy syntax.
- Made it possible to preserve kernel ABI by introducing hooks into fork() and exit() (instead of appending original fields to task\_struct which results in kernel ABI breakage).
  - It became possible to treat like distributor's stock kernels.
- This is the base code for AKARI and CaitSith.

### TOMOYO 2.x (2007.6-)

The mainlined version of TOMOYO 1.x.

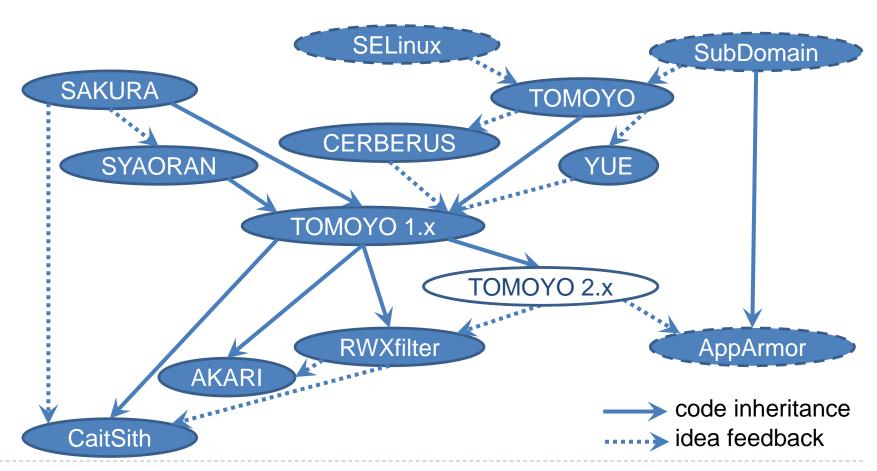

### TOMOYO 2.2 (2009.6-2010.10)

- A version which was mainlined in Linux 2.6.30 kernel.
- Only core function of TOMOYO 1.6 is implemented.
- Addition of missing LSM hooks for file related actions has completed by Linux 2.6.33 kernel.

#### TOMOYO 2.3 (2010.10-2011.10)

- ▶ A version which was included into Linux 2.6.36-3.0 kernels.
- Major functionality regarding file related actions in TOMOYO
   1.7 is implemented.

### TOMOYO 2.4 (2011.10-2012.1)

- A version which was included into Linux 3.1 kernel.
- A version which has practically usable function.
- Major functionality regarding file related actions in TOMOYO 1.8 is implemented.

#### TOMOYO 2.5 (2012.1-)

- ▶ A version which is included into Linux 3.2 and later kernels.
  - It is possible to backport this version up to Linux 2.6.33 kernel without modifying outside of security/tomoyo/ directory.
- Major functionality in TOMOYO 1.8 is implemented.
- Not yet implemented functionality
  - execute handler
  - Checking permission of incoming network packets.
  - capability (Maybe seccomp mode 2 can substitute?)
  - Checking permission of binary loader programs.
  - Running with other LSM modules in parallel.

### Things I achieved

- In-kernel access control which takes into account side effects in the user space
  - Preserving only "whether the file is readable/writable/executable or not" is not sufficient.
  - Firewall which checks various parameters which are represented in the form of string or numeric values.
- Know all possible behaviors from boot to shutdown.
  - Covers all processes
    - Use task\_struct for defining domains.
  - Sense of safety that can cover all processes
    - TOMOYO 1.8 is used in Android devices.
  - Focuses on preventing from unwanted behaviors.

- Implement functionality which will be useful, while keeping psychological barrier as low as possible.
- First step(2005.11)
  - I made it possible to enable/disable on a per-action basis.

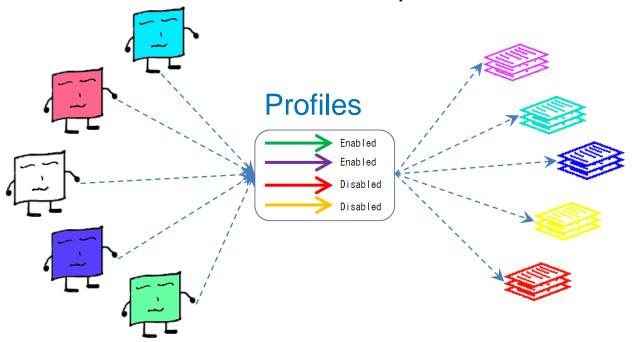

- Second step(2006.11)
  - Even though TOMOYO can apply restrictions on all processes, user's skill are not catching up.
  - I made it possible to enable/disable access restrictions on a per-domain basis.

This also made it possible to use build-up approach by switching profiles after the policy is

developed.

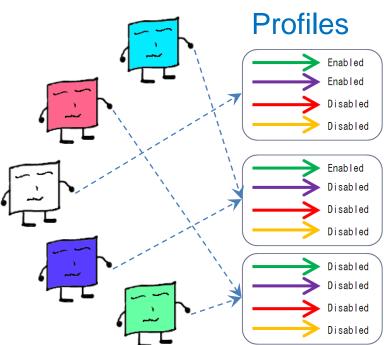

- Third step(2011)
  - Even if restricting only file related actions, it is too difficult to switch all files to enforcing mode at once.

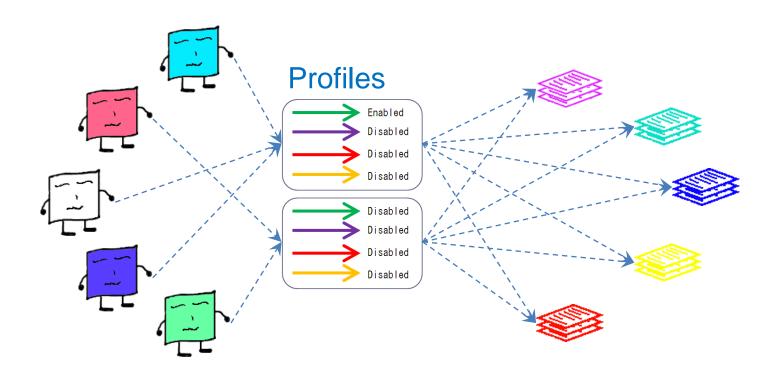

- Third step(2011)
  - I considered profiles on a per-filename basis.
    - ▶ I didn't implement because it will become too messy.

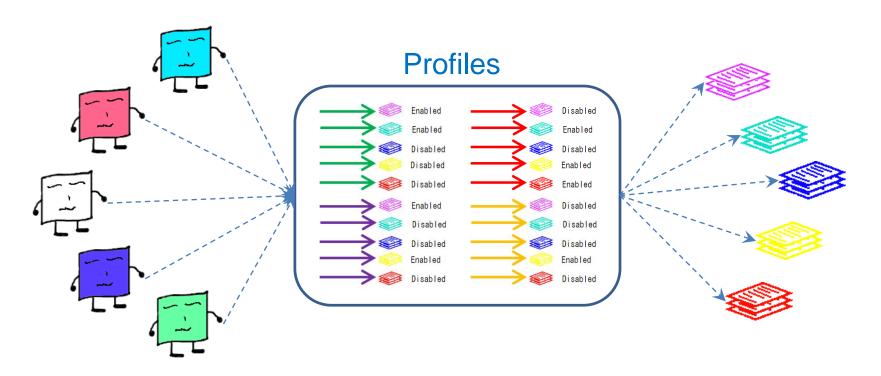

- Third step(2011)
  - I considered denylisting approach.
    - I didn't implement because it conflicts access control modes in the profiles
      - The permissive mode is defined as "check access requests but do not reject", but denylisting will make the permissive mode no longer permissive.
    - It is impossible to apply denylisting approach before defining domains.
      - How should TOMOYO handle denylist when TOMOYO automatically generated domains?

=> Leads to CaitSith

#### Chapter 3

Things I experienced with continuing enhancement of ease of use

#### RWXfilter (2010.2-2010.4)

The trigger for seriously considering Linux user's real opinions.

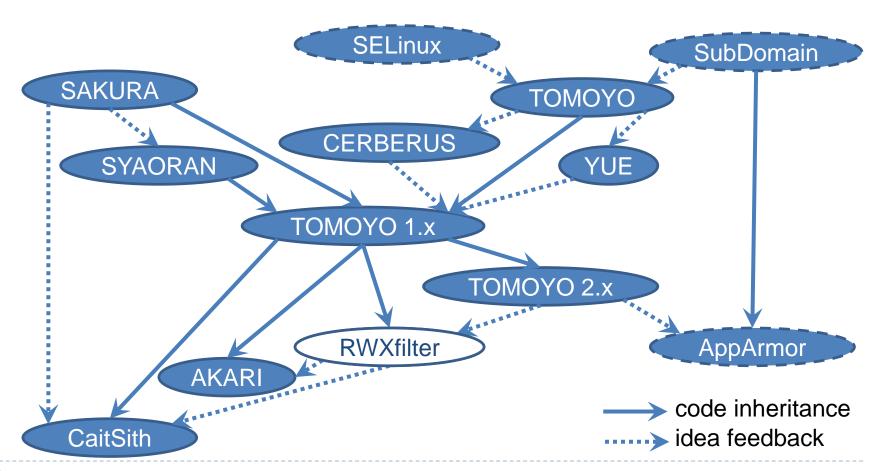

#### A request from RHEL users.

- SELinux is too difficult for us to use. Please develop a single function access control mechanism that can be loaded into RHEL kernels as a loadable kernel module.
  - I decided to implement a loadable kernel module that makes use of LSM interface.
- Please allow users to apply access control on only specific files.
  - I decided to filter only "read/write/execute" actions in order to minimize barrier for users.
    - Code name: "Read/Write/Execute filter", or in short "RWXfilter".

#### **Dilemmas**

- Existing MAC implementations assume "define domains first, and then associate permissions/resources to domains".
  - But it is difficult to apply such approach to all processes.
- But it ruins the value of MAC if there is a process which such approach is not applied.
  - But we cannot impose on users the burden of managing every process only for applying access control on some specific resources.

#### I reversed the viewpoints.

Switch from "define domains first, and then associate actions/resources" to "define resources first, and then associate actions/domains".

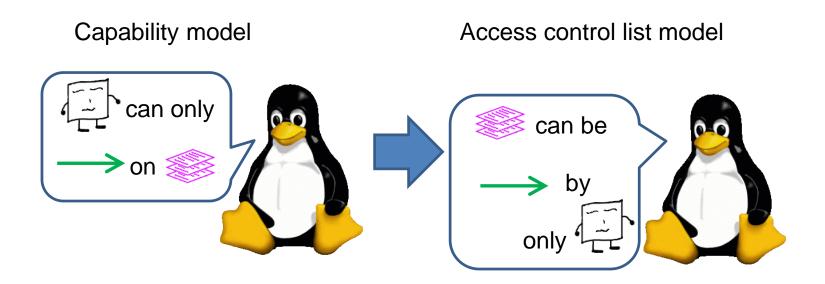

#### Policy syntax for RWXfilter

"Resource" "Access Control Mode"

```
"Action1" by "Domain1 which action1 is allowed" "Action2" by "Domain2 which action2 is allowed" "Action3" by "Domain3 which action3 is allowed"
```

- "Resource" is TOMOYO's pathname representation.
- "Access Control Mode" is either "permissive" or "enforcing".
- "ActionX" is one of "read", "write" or "execute".
- "DomainX which actionX is allowed" is TOMOYO's domainname representation.

#### An example of RWXfilter's policy

- /etc/shadow enforcing read by <kernel> /sbin/init /sbin/mingetty /bin/login read by <kernel> /usr/sbin/sshd
  - This example will allow opening /etc/shadow for reading to only processes which are in "<kernel> /sbin/init /sbin/mingetty /bin/login" domain or "<kernel> /usr/sbin/sshd" domain.
  - This example will deny opening /etc/shadow for writing, for access control mode for this pathname is "enforcing".

#### Consequence

- RWXfilter was shelved because I could not establish commercial support.
  - But RWXfilter triggered me to explorer the possibility of access controls from different point of view.
  - => Leads to CaitSith.
- ▶ I established an approach for appending another LSM module as a loadable kernel module without disabling SELinux.
  - I demonstrated Yama with TOMOYO 2.x at Linux Security Summit held in conjunction with LinuxCon North America 2010 (Boston).
  - => Leads to AKARI.

#### AKARI (2010.10-)

The loadable kernel module version of TOMOYO 1.8.

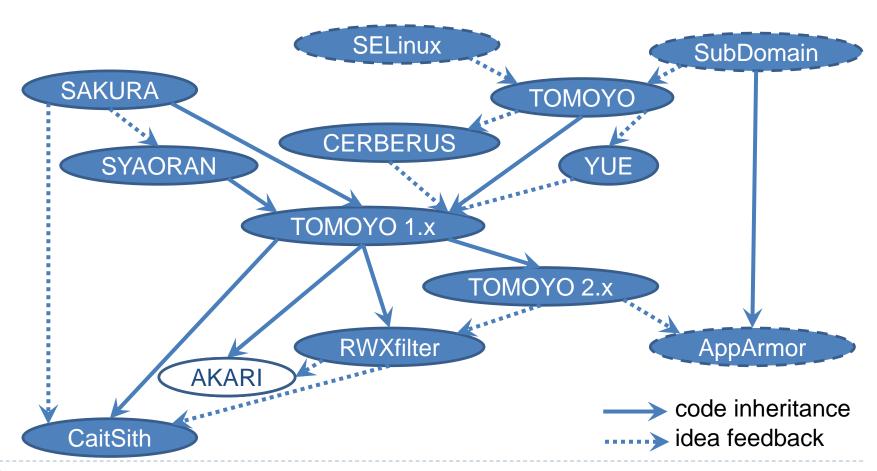

#### Origination

- ▶ TOMOYO 2.x remains unsupported in Fedora and RHEL kernels.
  - https://bugzilla.redhat.com/show\_bug.cgi?id=542986
- Replacing the kernel package is a strong psychological barrier.
  - Can't we somehow try TOMOYO more easily?

#### What did I think?

- There are functionality which cannot be implemented as a loadable kernel module, for some hooks are not provided by LSM.
  - TOMOYO started as an access analysis tool.
    - For analysis purpose, it would be acceptable that some functionality cannot be implemented?
      - Just try to get used to it.
- => I applied the approach which I established via RWXfilter to **TOMOYO 1.8.**

#### Consequence

- We now can use major functionality of TOMOYO 1.8 on Fedora and RHEL kernels.
- Especially useful for analysis purpose because AKARI is a loadable kernel module similar to RWXfilter.
- https://akari.osdn.jp/

Access

Keeping

 $A_{nd}$ 

Regulating

Instrument.

Chapter 4

CaitSith

# CaitSith (2012.4-)

The most powerfully and flexibly configurable policy syntax derived from 9 years of my experience.

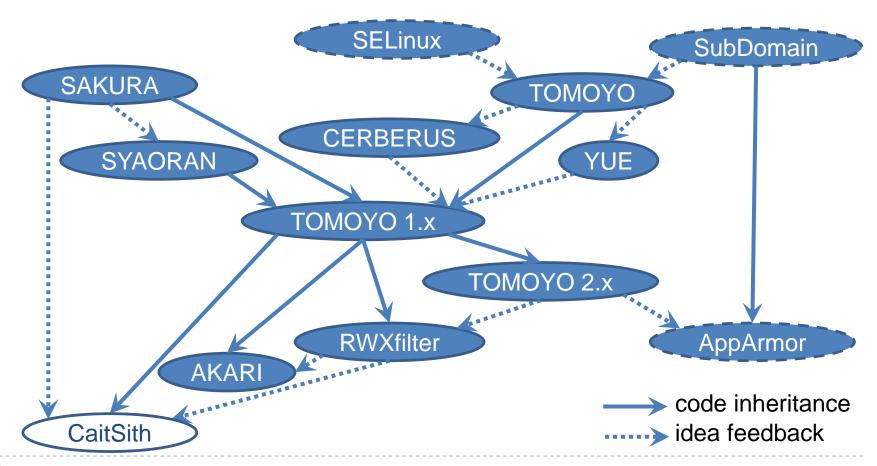

## Starting point for CaitSith

- Threats are in the behavior of the user space.
  - But the threats are getting to shift to areas where in-kernel access control cannot deal with.
    - For example, mails/tweets by error exposed to or shared by unexpected peers because of bugs in the user space applications.
    - It's a limitation for in-kernel access control.
- ▶ The "seccomp mode 2" became available in Linux 3.5.
  - => Maybe we no longer need to go off the deep end at the kernel side.

- Things I experienced with continuing enhancement of access control functionality:
  - A per-domain basis access control can do better than system wide access control, as long as access control is applied on all domains.
    - => If there is a domain which access control is not applied, it becomes a hole which would not have existed if system wide access control is used.
  - In reality, there are usually domains which access control is not applied.
    - => But system wide access control alone is not sufficient.

- Things I experienced with continuing enhancement of access control functionality:
  - There are users who want to restrict access using denylisting approach rather than allowlisting approach.
    - => Denylisting approach is difficult for TOMOYO because TOMOYO automatically creates domain.

- Things I experienced with continuing enhancement of ease of use:
  - There are users who want to restrict access from the point of view of resources rather than that of processes.
    - => Access controls which depends on "define domains first" cannot handle this request.
  - There are users who want to restrict access on specific resources.
    - => Access controls which depends on allowlisting cannot handle this request.

- My conclusion:
  - It's time to break dependence on domains (Domain Type Enforcement) and allowlisting.
  - Let's consider from scratch.

#### How can I take advantage of both approaches?

TOMOYO which was made from the point of view of \*\*subjects\*\* and focused on enhancing functionality

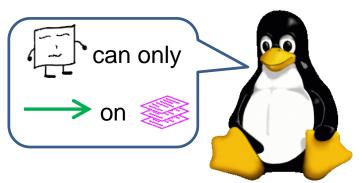

RWXfilter which was made from the point of view of \*\*objects\*\* and focused on enhancing usability

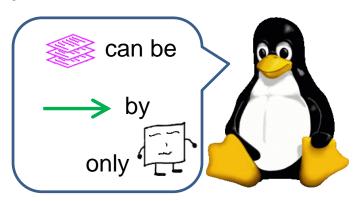

#### Why not to use Action as a key?

- Capability model + Access control list model
  - => Action check list model

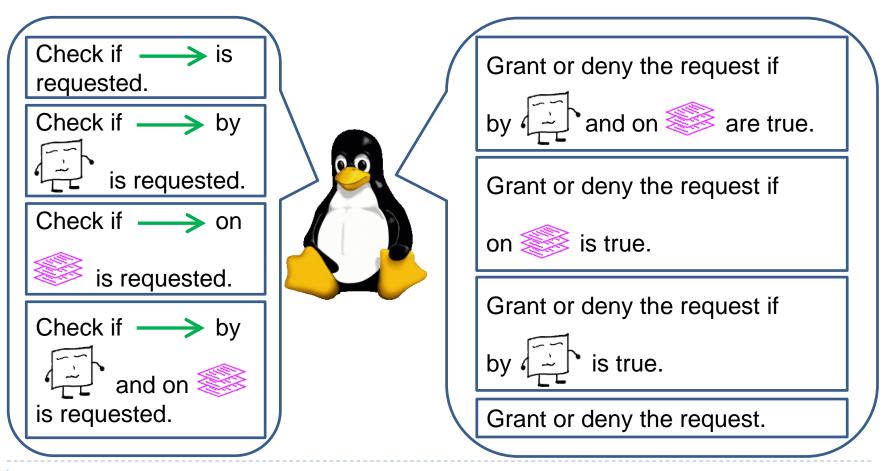

#### My proposed syntax

- acl "Action" "Whether to check Action or not"
   audit "Audit pattern specifier"
   "Decision1" "Whether to use Decision1 or not"
   "Decision2" "Whether to use Decision2 or not"
   "Decision3" "Whether to use Decision3 or not"
- Specify Action as a key, and enumerate conditions as needed.
  - Not using mandatory (positional) parameters
  - All parameters (including domains) are optional.
- Split into two phases: "whether to check or not" and "whether to grant/deny or not".
  - Not using profiles because there is no need to specify enabled/disabled.

- Supports both allowlisting approach and denylisting approach.
- Supports both the point of view of subjects and the point of view of objects, using actions as a key.
- Allows users to fully utilize TOMOYO's parameter validation capabilities.
- Allows users to apply single function restrictions like RWXfilter.
- Allows users to easily apply system wide restriction because action is the key.

=> Above topics are explained later using example policy.

```
POLICY_VERSION=20120401
quota memory audit 16777216
quota memory query 1048576
quota audit[1] allowed=0 denied=1024 unmatched=1024
```

```
0 acl modify_policy
  audit 1
  1 deny task.uid!=0
  1 deny task.euid!=0
  100 allow task.exe="/usr/sbin/caitsith-loadpolicy"
  100 allow task.exe="/usr/sbin/caitsith-queryd"
  10000 deny
```

POLICY\_VERSION=20120401
quota memory audit 16777216
quota memory query 1048576
quota audit[1] allowed=0 denied=1024 unmatched=1024

0 acl modify\_policy
audit 1
Body part defines rules

1 deny task.uid!=0
1 deny task.euid!=0
100 allow task.exe="/usr/sbin/caitsith-loadpolicy"
100 allow task.exe="/usr/sbin/caitsith-queryd"
10000 deny

POLICY\_VERSION=20120401
quota memory audit 16777216
quota memory query 1048576
quota audit[1] allowed=0 denied=10

Version of policy syntax

vmatched=1024

Allow up to 16MB of kernel memory

0 acl modify\_policy
 audit 1

1 deny task.uid!=0

1 deny task.euid!=0

100 allow task.exe="/usr/sbin/caitsith-loadpolicy"

100 allow task.exe="/usr/sbin/caitsith-queryd"

10000 deny

caitsith-loadpolicy"
caitsith-queryd"

POLICY\_VERSION=20120401
quota memory audit 16777216
quota memory query 1048576
quota audit[1] allowed=0 denied=1024 unmatched=1024

0 acl modify\_policy

audit 1

Apply audit log quota defined in audit[1] line

1 deny task.uid!=0

1 deny task.euid!=0

100 allow task.exe="/usr/sb

100 allow task.exe="/usr/sb

10000 deny

Allow spooling up to 0 logs when matched "allow" line, up to 1024 logs when matched "deny" line, up to 1024 logs when did not match "allow" line nor "deny" line

POLICY VERSION=20120401

Checking priority when there are multiple acl blocks with the same action

quo

allowed=0 denied=1024 unmatched=1024

O acl modify\_policy

audit 1

1 deny

1 dep

100

.uid!=0

.euid!=0

ısk.exe="/u

Additional conditions for checking whether to check this action or not.

Unconditionally checked if omitted

Name of action to check. In this example, changing policy configuration

sith-queryd"

```
POLICY VERSION=20120401
quota memory audit 16777216
quota memory query 1048576
                                         hmatched=1024
    Decision priority when there are multiple
       decision lines within this acl block
0 acl m
  aud
  1 dény task.uid!=0
  1 deny task.euid!=0
  100 allow task.exe="/usr/sbin/caitsith-loadpolicy"
  100 allow task.exe="/usr/sbin/caitsith-queryd"
  10000 deny
```

```
POLICY_VERSION=20120401
quota memory audit 16777216
quota memory query 1048576
quota audit[1] allowed=0 denied=1024 unmatched=1024
```

```
Decision is either "allow" or "deny"

audit 1

1 deny task.uid!=0

1 deny task.euid!=0

100 allow task.exe="/usr/sbin/caitsith-loadpolicy"

100 allow task.exe="/usr/sbin/caitsith-queryd"

10000 deny
```

POLICY\_VERSION=20120401
quota memory audit 16777216
quota memory query 1048576
quota audit[1] allowed=0 denied=1024 unmatched=1024

0 acl modify\_policy
 audit 1

1 deny task.uid!=0

1 deny task.euid!=0

Additional conditions for deciding whether to apply the decision or not.

The decision is unconditionally applied if

omitted

100 allow task.exe="/usr/sbin/caitsith-loadpolicy"

100 allow task.exe="/usr/sbin/caitsith-queryd"

10000 deny

POLICY\_VERSION=20120 quota memory audit 16777; quota memory query 10485 quota audit[1] allowed=0 de

0 acl modify\_policy
 audit 1

1 deny task.uid!=0

1 deny task.euid!=0

This acl block defines below rules.

- (1) Deny changing policy configuration if current thread's user id or effective user id is not 0
- (2) Allow changing policy configuration if /proc/self/exe is either /usr/sbin/caitsith-loadpolicy or /usr/sbin/caitsith-queryd
- (3) Deny changing policy configuration otherwise

100 allow task.exe="/usr/sbin/caitsith-loadpolicy" 100 allow task.exe="/usr/sbin/caitsith-queryd" 10000 deny

- Trying to modify policy configuration by bash will be denied.
   # echo '1000 acl modify\_policy' > /proc/caitsith/policy
   -bash: echo: write error: Operation not permitted
- And a denied log will be generated.

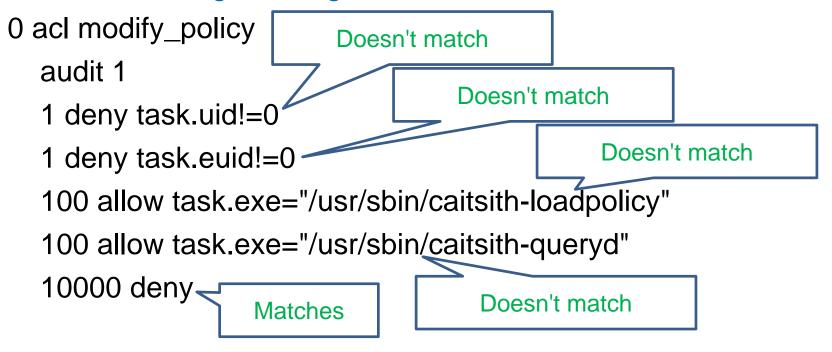

- Below is a denied log generated by trying to modify policy configuration by bash.
  - #2012/07/11 14:06:21# global-pid=3584 result=denied priority=0 / modify\_policy task.pid=3584 task.ppid=3582 task.uid=0 task.gid=0 task.euid=0 task.egid=0 task.suid=0 task.sgid=0 task.fsuid=0 task.fsgid=0 task.type!=execute\_handler task.exe="/bin/bash" task.domain="/usr/sbin/sshd"

This log is readable from /proc/caitsith/audit and is saved by caitsith-auditd program

- Below is a denied log generated by trying to modify policy configuration by bash.

This log was generated by "0 acl modify\_policy" block

Result is one of "allowed" or "denied" or "unmatched"

- Below is a denied log generated by trying to modify policy configuration by bash.
  - #2012/07/11 14:06:21# global-pid=3584 result=denied
    priority=0 / modify\_policy task.pid=3584 task.ppid=3582
    task.uid=0 task.gid=0 task.euid=0 task.egid=0 task.suid=0
    task.sgid=0 task.fsuid=0 task.fsgid=0
    task.type!=execute\_handler task.exe="/bin/bash"
    task.domain="/usr/sbin/sshd"

These are variables within the access request.

These variables can be used as conditions as needed

#### How to update policy?

- Trying to modify policy configuration by caitsith-loadpolicy will be allowed.
  - # (echo '0 acl modify\_policy'; echo '1 deny task.gid!=0') |
    /usr/sbin/caitsith-loadpolicy
- But an allowed log will not be generated.

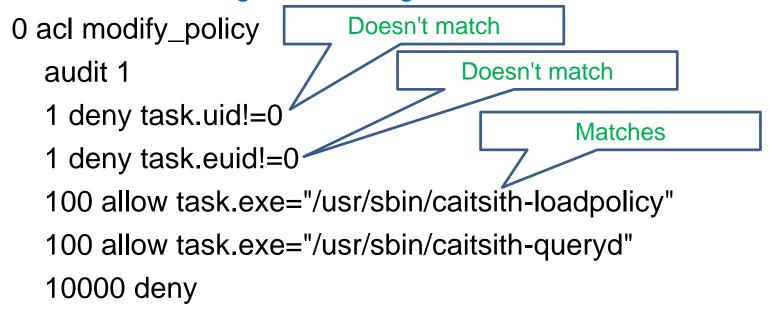

#### How does user space daemon work?

POLICY\_VERSION=20120401
quota memory audit 16777216
quota memory query 1048576
quota audit[1] allowed=0 denie

1024 unmatched=1024

0 acl modify\_policy
 audit 1

1 deny task.uid!=0

1 deny task.euid!=0

Allow up to 1MB of kernel memory for spooling access requests waiting for interactive judgment when caitsith-queryd program is running

100 allow task.exe="/usr/sbin/caitsith-loadpolicy"

100 allow task.exe="/usr/sbin/caitsith-queryd"

10000 deny

#### How does user space daemon work?

POLICY\_VERSION=20120401

quota memory audit 1 quota memory query

quota audit[1] allowed

0 acl modify\_policy audit 1

1 deny task.uid!=0

1 deny task.euid!=0

100 allow task.exe

sr/sbin/caitsith-loadpolicy"

100 allow task, <a href="/usr/sbin/caitsith-queryd"</a>

10000 deny

A denied log is generated and then access request is spooled for interactive judgment. If caitsith-queryd allows, the permission check continues as if the access request did not match the "deny" line. The access request is denied otherwise

#### How does user space daemon work?

- Below is a query shown by caitsith-queryd program.
  - #2012/07/11 14:06:21# global-pid=3584 result=denied priority=0 / modify\_policy task.pid=3584 task.ppid=3582 task.uid=0 task.gid=0 task.euid=0 task.egid=0 task.suid=0 task.sgid=0 task.fsuid=0 task.fsgid=0 task.type!=execute\_handler task.exe="/bin/bash" task.domain="/usr/sbin/sshd"

Allow? ('Y'es/'N'o/'R'etry/'S'how policy/'A'dd to policy and retry):

Identical with audit log, except that a prompt line for manual decision is shown.

Supports both allowlisting approach and denylisting approach.

```
1000 acl execute task.exe="/usr/sbin/httpd"
  audit 1
  100 allow path="/var/www/cgi-bin/counter.cgi"
  200 deny
                   allowlisting approach ends with an unconditional
                                    "deny" line
2000 acl execute task.exe="/usr/sbin/httpd"
  audit 1
  100 deny path="/bin/sh"
  200 allow
                   denylisting approach ends with an unconditional
                                    "allow" line
```

Supports both the point of view of subjects and the point of view of objects, using actions as a key.

```
1000 acl execute task.exe="/usr/sbin/httpd"
audit 1
100 allow path="/usr/sbin/suexec"
200 deny /usr/sbin/httpd can execute only /usr/sbin/suexec
```

```
2000 acl execute path="/usr/sbin/suexec"
audit 1
100 allow task.exe="/usr/sbin/httpd"

200 deny //usr/sbin/suexec can be execute by only //usr/sbin/httpd
```

Supports both the point of view of subjects and the point of view of objects, using actions as a key.

```
1000 acl inet_stream_listen task.exe="/usr/sbin/sshd"
  audit 1
  100 allow port=22
  200 deny
                 /usr/sbin/sshd can listen to TCP sockets at only port 22
2000 acl inet_stream_listen port=22
  audit 1
  100 allow task.exe="/usr/sbin/sshd"
  200 deny <
                    TCP socket's port 22 can be listened by only
                                  /usr/sbin/sshd
```

Allows users to fully utilize TOMOYO's parameter validation capabilities.
 Check ioctl requests on /dev/kvm device

Only ioctl command numbers defined by "number\_group PERMITTED\_DEV\_KVM\_IOCTL\_CMD\_NUMBERS" lines in the header part of policy file are permitted

Allows users to apply single function restrictions like RWXfilter.

Only port numbers defined by

"number\_group

PERMITTED\_INET\_CONNECT\_P

**ORTS**" lines are permitted

Check TCP socket's connect requests

1000 acl inet\_stream\_connect

audit 1

100 deny port!=@PERMITTED\_INET\_CONNECT\_PORTS

100 allow

ip=@PERMITTED\_INET\_CONNECT\_ADDRESSES

200 deny

Only IPv4/IPv6 addresses defined by "ip\_group PERMITTED\_INET\_CONNECT\_ADDRESSES" lines are permitted

Allows users to easily apply system wide restriction because action is the key.

```
Only /bin/mount can issue mount requests
100 acl mount
  audit 1
  0 deny task.exe!="/bin/mount"
  1 allow target="/proc/" fstype="proc" flags=0x0
  1 allow target="/sys/" fstype="sysfs" flags=0x0
  1 allow target="/dev/pts/" fstype="devpts" flags=0x0
  1 allow target="/dev/shm/" fstype="tmpfs" flags=0x0
  1 allow target="/" fstype="--remount" flags=0x1
  1 allow target="/" fstype="--remount" flags=0x400
  2 deny
```

#### How to use CaitSith?

- Installation steps are almost same with those of TOMOYO 1.8.
  - Because CaitSith shares same kernel patches used by TOMOYO 1.8.
  - Applying kernel patches is easy because most of hooks are already embedded into LSM.
- Usage steps are
  - (1) Define acl blocks you want to check
  - (2) Edit decision lines in the blocks from audit logs
  - (3) Terminate the blocks with unconditional deny (or allow) line

## Please try CaitSith.

https://caitsith.osdn.jp/ Characteristic action 1nspection tool. See if this helps.